# **SONY**

 $4 - 411 - 520 - 51(3)$ 

# Цифров фотоапарат

Ръководство с инструкции

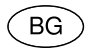

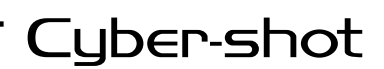

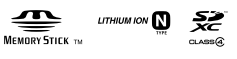

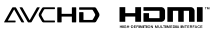

DSC-WX50

## **Научете повече за вашия фотоапарат ("Cyber-shot User Guide")**

"Cyber-shot User Guide" е онлайн ръководство.

Обърнете се към него за подробни инструкции относно многобройните функции на фотоапарата.

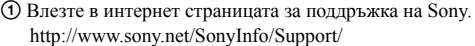

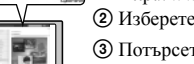

- 2 Изберете вашата държава или регион.
- 3 Потърсете името на модела на вашия фотоапарат в
	- страницата за поддръжка.
	- Проверете името на модела от долната страна на вашия фотоапарат.

## **Проверка на приложените артикули**

Цифрите в скоби показват броя на частите.

- Фотоапарат (1)
- Акумулаторна батерия NP-BN (1)

(Акумулаторната батерия не може да се използва с Cyber-shot фотоапарати, към които има приложена батерия NP-BN1.)

- Микро USB кабел (1)
- Променливотоков адаптер AC-UB10/UB10B (1)
- Захранващ кабел (не е приложен към моделите за САЩ и Канада) (1)
- Ремък за китката (1)
- Ръководство с инструкции (това ръководство) (1)

### Бележка на потребителя

Моделът и серийният номер са отбелязани от долната страна на устройството. Запишете серийния номер на мястото, оставено по-долу. Ползвайте тези номера винаги, когато ви се наложи да се свържете с упълномощен сервиз на Sony относно този продукт.

BG

Модел №. AC-UB10/UB10B Сериен №

Модел №. DSC-WX50 Сериен №

## ПРЕДУПРЕЖДЕНИЕ

**За да намалите риска от пожар или токов удар, не излагайте устройството на дъжд или влага.**

## ВАЖНИ МЕРКИ ЗА БЕЗОПАСНОСТ - ЗАПАЗЕТЕ ТЕЗИ ИНСТРУКЦИИ ОПАСНОСТ ЗА ДА НАМАЛИТЕ РИСКА ОТ ПОЖАР ИЛИ ТОКОВ УДАР, ВНИМАТЕЛНО СЛЕДВАЙТЕ ТЕЗИ ИНСТРУКЦИИ

Ако формата на щекера не съвпада с контакта от мрежата от 220 V, използвайте преходник с подходяща форма за контактите във вашата мрежа.

## ВНИМАНИЕ

### [ **Батерия**

Ако не боравите правилно с батерията, тя може да експлодира, да причини пожар или дори химически изгаряния. Съблюдавайте следните мерки.

- Не разглобявайте батерията.
- Не удряйте и не излагайте батерията на сътресения или подобни като например удари; не я изпускайте или настъпвайте.
- Внимавайте да не дадете батерията на късо и не позволявайте контакт на терминалите с метални предмети.
- Не излагайте батерията на изключително високи температури над 60°С като например на пряка слънчева светлина или в автомобил, паркиран на слънце.
- Не изгаряйте или изхвърляйте батерията в огън.
- Не работете с повредени или протекли литиево-йонни батерии.
- Уверете се, че сте заредили батерията, като използвате оригинално зарядно устройство за батерии на Sony или устройство, което може да зарежда тази батерия.
- Не допускайте малки деца да си играят с батерията.
- Пазете батерията суха.
- Подменяйте батерията единствено със същия или еквивалентен вид, препоръчан от Sony.
- Изхвърляйте използваните батерии в съответствие с указанията в инструкциите.

#### [ **Променливотоков адаптер**

Свържете променливотоковия адаптер към най-близкия контакт от електрическата мрежа.

Ако се получи проблем, докато използвате променливотоковия адаптер, незабавно изключете захранването, като издърпате щекера от мрежата от 220 V.

Захранващият кабел, ако има приложен такъв, е проектиран единствено за работа с този фотоапарат и не трябва да се използва с друго електрическо оборудване.

## За потребители в Европа

### [ **Забележка за потребители от страните, които прилагат директивите на Европейския съюз.**

Производителят на този продукт е Sony Corporation, 1-7-1 Konan Minato-ku Токио, 108-0075 Япония. Упълномощеният представител за ЕМС (електромагнитна съвместимост) и техническа безопасност на продукта е Sony Германия GmbH, Hedelfinger Strasse 61, 70327 Щутгарт, Германия. За въпроси, свързани със сервиза и гаранцията, моля, обърнете се към адресите в съответните сервизни или гаранционни документи.

Този продукт е изпитан и отговаря на изискванията на ЕМС директивата за използване на свързващи кабели, по-къси от 3 метра.

### [ **Внимание**

Възможно е електромагнитни полета с определена честота да повлияят на звука и картината на устройството.

### [ **Забележка**

Ако статично електричество или електромагнетизъм причини прекъсване на операцията по трансфер на данни, рестартирайте програмата или изключете и отново включете комуникационния кабел (USB и др.).

### [ **Изхвърляне на стари електрически и електронни уреди (приложимо в Европейския съюз и други Европейски страни със системи за разделно събиране на отпадъци)**

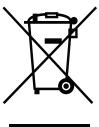

Този символ върху устройството или върху неговата опаковка показва, че този продукт не трябва да се третира като домакински отпадък. Вместо това той трябва да бъде предаден в съответния събирателен пункт за рециклиране на електрически и електронни уреди. Като предадете този продукт на правилното място, вие ще помогнете за предотвратяване на негативните последствия за околната среда и човешкото здраве, които биха възникнали при изхвърлянето му на

неподходящо място. Рециклирането на материалите ще спомогне да се съхранят природните ресурси. За подробна информация относно рециклирането на този продукт можете да се обърнете към местната градска управа, фирмата за събиране на битови отпадъци или магазина, откъдето сте закупили продукта.

### [ **Изхвърляне на изтощени батерии (приложимо за страните от Европейския съюз и други европейски страни със системи за разделно събиране на отпадъци)**

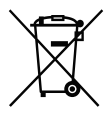

Този символ на батерията или на нейната опаковка показва, че този продукт не трябва да се третира като домакински отпадък. При някои видове батерии този символ може да е в комбинация със символ на химичен елемент. Символите на химичните елементи за живака (Hg) или оловото (Pb) се добавят, ако батерията

съдържа повече от 0.0005% живак или 0.004% олово. Като предадете батерията на правилното място, вие ще помогнете за предотвратяване на негативните последствия за околната среда и човешкото здраве, които биха възникнали при изхвърлянето й на неподходящо място. Рециклирането на материалите ще спомогне да се съхранят природните ресурси.

В случай, че поради мерки за безопасност или интегритет на данните продуктът трябва постоянно да бъде свързан с батерията, то отстраняването на батерията от устройството трябва да се извършва единствено в квалифициран сервиз. За да се уверите, че батерията ще бъде правилно изхвърлена, предайте я в пункт за рециклиране на електрическо и електронно оборудване, когато животът й изтече. Относно всички други видове батерии, моля, прегледайте частта относно безопасното сваляне на батериите от продукта.

Предайте батерията в пункт за рециклиране на изтощени батерии. За подробна информация относно рециклирането на този продукт можете да се обърнете към местната градска управа, фирмата за събиране на битови отпадъци или магазина, откъдето сте закупили продукта.

## **Упътване за частите**

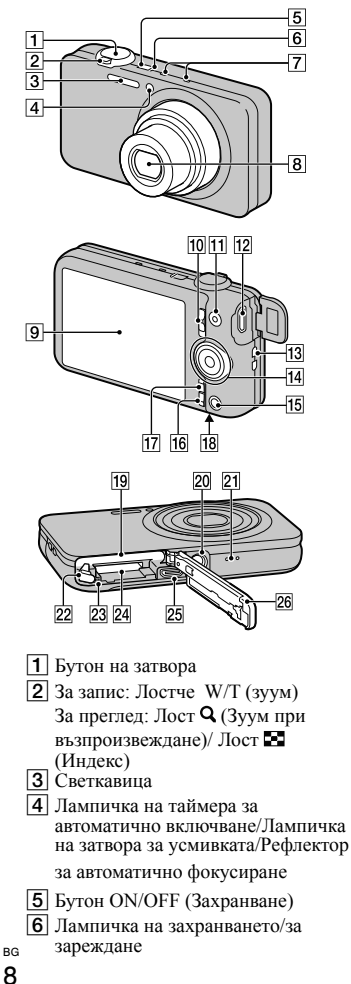

- G Микрофон
- В Обектив
- **9** LCD екран
- $\boxed{10}$  Ключ за избор на режим  $\Box$ (Снимки)/ (Панорама)/ (Видеоклип)
- **П** Бутон MOVIE (Видеоклип)
- 12 НDMI мини жак
- 13 Кукичка за ремъка за китката
- 14 Контролен диск
- O Бутон (Възпроизвеждане)
- 16 Бутон ? Ф (Упътване във фотоапарата/Изтриване)
- **17** Бутон MENU
- **П8** Означение <sup>7</sup> (TransferJet™)
- 19 Гнездо за поставяне на
- 20 Гнездо за статив
	- Използвайте статив и винт, чиято дължина е по-малка от 5.5 mm. Ще бъде невъзможно да закрепите стабилно фотоапарата към статив, ако използвате по-дълъг винт, и може да повредите устройството.
- 21 Говорител
- 22 Лост за изваждане на батерията
- 23 Лампичка за лостъп
- 24 Гнездо за карта с памет
- 25 Микро USB конектор
- 26 Капаче на отделението за<br>батерията/картата с памет

8

## **Поставяне на батерията**

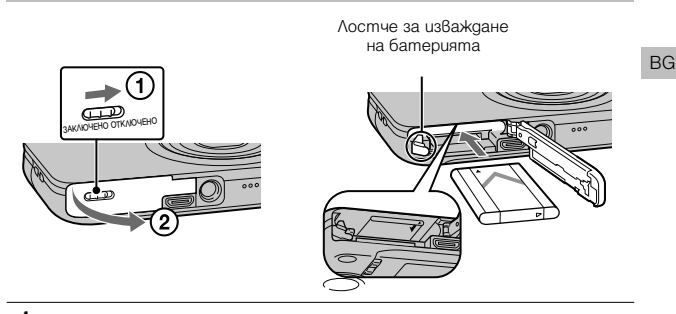

- 1Отворете капачето.
- 2 Поставете батерията.
	- Като натискате лостчето за изваждане на батерията, поставете батерията, както е показано на илюстрацията. Уверете се, че лостчето за изваждане на батерията се заключва след поставянето й.
	- Ако затворите капачето и батерията не е поставена правилно, това може да повреди фотоапарата.

## **Зареждане на батерията**

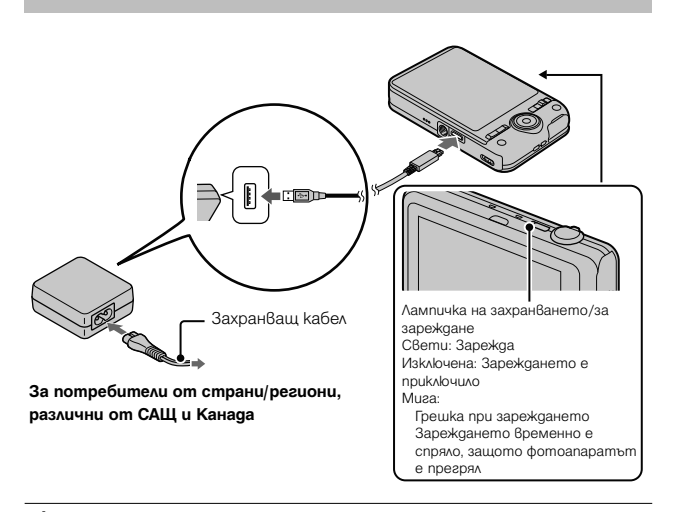

1Свържете фотоапарата и променливотоковия адаптер (приложен в комплекта), като използвате микро USB кабела (приложен в комплекта).

2Свържете променливотоковия адаптер към мрежата от 220 V.

Лампичката на захранването/зареждането светва в оранжево и зареждането започва.

- Изключете фотоапарата, докато зареждате батерията.
- Можете да зареждате батерията, дори когато тя е частично заредена.
- Ако лампичката на захранването/зареждането мига, а

зареждането не е приключило, извадете и отново поставете батерията.

### **Забележки**

- Когато лампичката на захранването/зареждането на фотоапарата мига, дори ако променливотоковият адаптер е свързан към фотоапарата и мрежата от 220 V, това означава, че зареждането временно е спряло, защото температурата е извън препоръчителния обхват. Когато температурата се върне в рамките на обхвата, зареждането отново започва. Препоръчваме ви да зареждате батерията при температура на околната среда между  $10^{\circ}\textrm{C}$  и 30ºС.
- Възможно е батерията да не се зареди ефективно, ако терминалите й са замърсени. В този случай, почистете внимателно зацапването от терминалите на батерията, като използвате мека почистваща кърпичка или памуче.
- Свържете променливотоковия адаптер (приложен в комплекта) към най-близкия контакт. Ако се получи повреда, докато използвате променливотоковия адаптер, незабавно изключете щекера от мрежата, за да прекъснете захранването.
- Когато зареждането приключи, изключете променливотоковия адаптер от мрежата от 220V.
- Уверете се, че използвате само оригинални батерии с марката Sony, микро USB кабел (приложен в комплекта) и променливотоков адаптер (приложен в комплекта).
- Зарядното устройство за батерии модел BC-TRN2 (продава се отделно) може да зарежда бързо акумулаторната батерия NP-BN. Зарядното устройство за батерии модел BC-TRN (продава се отделно) не може да зарежда бързо акумулаторна батерия от вида NP-BN.

### [ **Време за зареждане (Пълно зареждане)**

Времето за зареждане е прибл. 115 минути, когато използвате променливотоков адаптер (приложен в комплекта).

### **Забележка**

• Стойността по-горе показва времето, необходимо за зареждане на напълно разредена батерия при температура на околната среда около 25ºС. Възможно е зареждането да отнеме повече време в зависимост от обстоятелствата и от условията, при които използвате устройството.

## [ **Зареждане чрез включване към компютър**

Можете да зареждате батерията, като свържете фотоапарата към компютър, използвайки микро USB кабела.

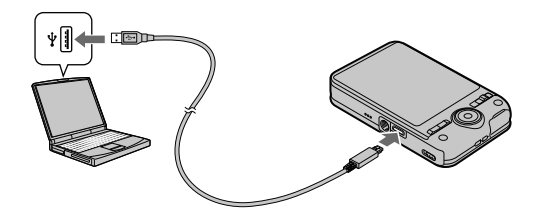

### **Забележка**

- Когато зареждате с помощта на компютър, обърнете внимание на следното:
	- Ако свържете фотоапарата към преносим компютър, който не е включен към мрежата от 220 V, батерията на компютъра може бързо да се изтощи. Ако случаят е такъв, не оставяйте фотоапарата включен за дълго време.
	- Не включвайте/изключвайте или рестартирайте компютъра, както и не го възстановявайте от sleep режим, докато между него и фотоапарата е осъществена USB връзка. Фотоапаратът може да се повреди. Изключете фотоапарата и компютъра преди да включите/ изключите или рестартирате компютъра, или да възстановите работата му от режим sleep.
	- Sony не дава гаранции за зареждането, ако използвате компютри, които са сглобявани в домашни условия или преправяни такива.

## [ **Живот на батерията и брой изображения, които можете да запишете и прегледате**

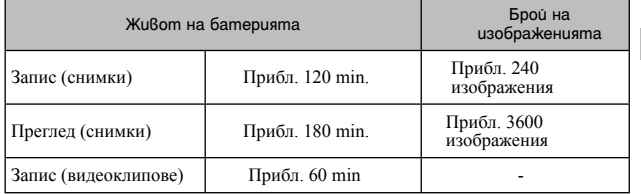

### **Забележки**

• Броят изображения, които можете да запишете, е приблизителен и се отнася за случаите, когато записвате с напълно заредена батерия. Реалният брой може да е по-малък в зависимост от условията.

- Броят на изображенията, които можете да запишете, се отнася за запис при следните условия:
	- Когато използвате Sony "Memory Stick PRO Duo" (Mark2) носител (продава се отделно).
	- Когато използвате напълно заредена батерия при температура на околната среда 250 С.
- Методът на измерване се основава на стандарта CIPA и е приложим за запис на снимки при следните условия:
	- Когато DISP (Настройка на дисплея) е зададена в положение [ON].
	- При запис на всеки 30 секунди.
	- При често превключване на функцията zoom от края W към края Т.
	- При използване на светкавицата на всеки 2 снимки.
	- Когато включвате и изключвате захранването на всеки 10 снимки.
- Животът на батерията за видеоклипове се отнася за запис при следните условия:
	- Качество на видеоклипа: AVC HD HQ
	- Ако вследствие на зададените ограничения (стр. 25) непрекъснатият запис приключи, докоснете отново бутона MOVIE (видеоклип), за да продължите записа. Функциите за запис - например функцията зуум, не работят.

## [ **Захранване**

Когато използвате променливотков адаптер и микро USB кабел за мулти употреба (приложен в комплекта), можете да захранвате фотоапарата от мрежата от 220 V.

Можете да прехвърляте снимки на компютъра без да се притеснявате, че зарядът на батерията ще се изразходва, като свържете фотоапарата към компютъра, използвайки USB кабела. В допълнение, можете да използвате променливотоков адаптер AC-UD10 (продава се отделно), за да захранвате устройството за запис.

### **Забележки**

- Когато във фотоапарата не е поставена батерия, до него не достига захранване.
- Захранването от мрежата посредством променливотоковия адаптер AC-UB10/UB10B достига до фотоапарата само когато устройството е в режим на възпроизвеждане или когато е свързан с компютър. Ако фотоапаратът е в режим на запис или ако променяте настройките му, до него няма да достига захранване от мрежата, дори и да сте свързали чрез микро USB кабела.
- Ако свържете фотоапарата и компютъра, използвайки микро USB кабел, докато фотоапаратът е в режим на възпроизвеждане, дисплеят се променя от екран за възпроизвеждане в екран за осъществена USB връзка. Натиснете бутона (Възпроизвеждане), за да превключите към екрана за възпроизвеждане.

## **Поставяне на картата с памет (продава се отделно)**

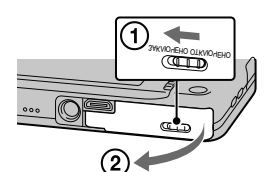

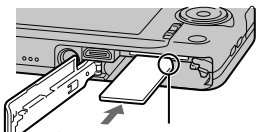

Уверете се, че подрязаният ъгъл на батерията е насочен в правилната посока.

Отворете капачето.

- 2 Поставете картата с памет (продава се отделно).
	- Поставете картата с памет, докато щракне, като насочите подрязаният й край напред, както е показано на илюстрацията.

3 Затворете капачето.

### [ **Карти с памет, които можете да използвате**

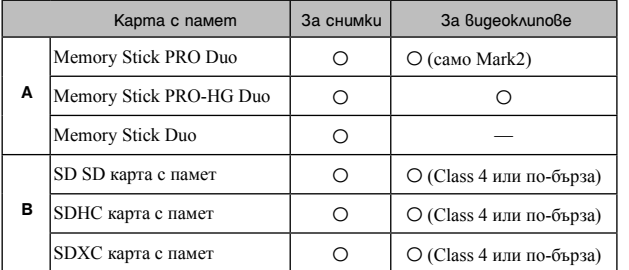

• В това ръководство продуктите в графата А се определят с общото название "Memory Stick Duo" носител, а продуктите в графата В – с названието SD карта.

### [ **За да извадите картата с памет/батерията**

Карта с памет: Натиснете картата веднъж, за да я извадите.

Батерия: Плъзнете лостчето за изваждане на батерията. Внимавайте да не изпуснете батерията.

### **Забележка**

• Никога не вадете батерията/картата с памет, докато лампичката за достъп (стр. 8) свети. Това може да причини повреда на данните с изображенията в карата с памет/вградената памет.

## **Сверяване на часa**

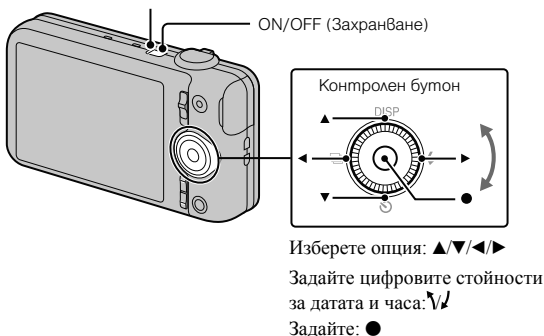

Лампичка на захранването/за зареждането (зелена)

1Натиснете бутона ON/OFF (Захранване).

Настройката за дата и час се извежда, когато включите фотоапарата за първи път.

• Възможно е включването на захранването и активирането на операция да отнеме известно време.

2Изберете желания език.

**З**Изберете желаната географска област, като следвате инструкциите на екрана, след това докоснете  $\bullet$ .

4 Задайте [Date & Time Format], [Daylight Savings] или [Summer Time] и [Date & Time], след това изберете [OK]  $\rightarrow$ [OK].

• Полунощ се обозначава като 12:00 АМ, а 12 часа по обед – като 12:00 РМ.

5Изберете желания цвят на дисплея, като следвате инструкциите на екрана.

 $6$ Когато на екрана се изведе съобщението [In-Camera Guide], изберете [OK].

## **Запис на снимки/видеоклипове**

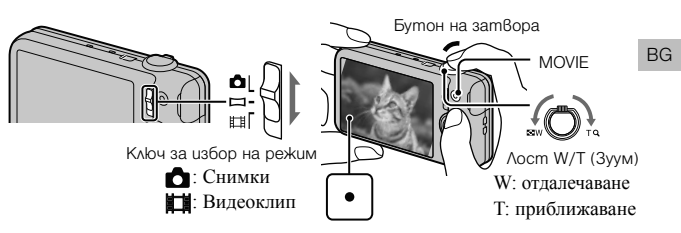

### **Запис на снимки**

1Натиснете бутона на затвора наполовина, за да фокусирате. Когато изображението е на фокус, се чува кратък звуков сигнал и<br>индикаторът ● светва.

 $2$ Натиснете бутона на затвора докрай, за да запишете изображението.

### **Запис на видеоклипове**

1Натиснете бутона MOVIE (видеоклип), за да започнете запис.

- Използвайте бутона W/T (зуум), за да промените зуум скалата.
- За да записвате снимки, докато записвате видеоклип, натиснете бутона на затвора.

2Натиснете бутона MOVIE отново, за да спрете записа.

### **Забележки**

- Ако използвате функцията зуум, докато записвате видеоклип, звукът от движението на обектива, както и от работата с лостчетата ще се запишат. Звукът от работата с бутона MOVIE също може да се запише, когато записът приключи.
- Можете да извършвате непрекъснат запис в рамките на прибл. 29 минути, ако настройките на фотоапарата са зададени в положенията им по подразбиране и когато температурата е 25°С. Когато записът приключи, можете пак да стартирате записа, като отново натиснете бутона MOVIE. В зависимост от температурата е възможно записът автоматично да спре, за да предотврати повреда в устройството.

## **Преглед на изображения**

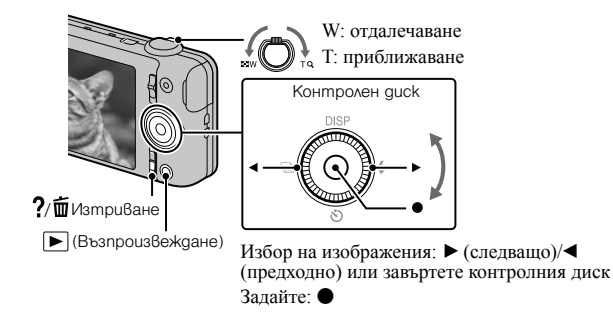

**Hamucheme бутона**  $\blacktriangleright$  (Възпроизвеждане).

• Когато възпроизвеждате изображения от картата с памет и изображенията са записани с друг фотоапарат, ще се изведе екран за регистрация на файла с данни.

### [ **Избор на следващо/предходно изображение**

Изберете изображение, като натиснете • (следващо)/ (предходно) на контролния бутон или завъртайки диска за избор. За да преглеждате видеоклипове, натиснете • в центъра на контролния бутон.

## [ **Изтриване на изображение**

- $\Omega$  Натиснете бутона  $\Omega$  (Изтриване).
- $(2)$  Изберете [This Image] с  $\triangle$  на контролния бутон, след това натиснете  $\bullet$

### [ **Връщане към запис на изображения**

Натиснете бутона на затвора на половина.

## **Упътване във фотоапарата**

Този фотоапарат притежава вградено упътване за различните функции. Това ви позволява да търсите из функциите на фотоапарата в зависимост от вашите нужди.

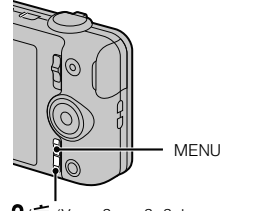

 $?$ / $\bar{m}$  (Упът $8$ ане  $8$ ъ $8$  фотоапарата)

1 Натиснете бутона MENU.

## 2 Изберете желаната опция в менюто и след това натиснете бутона  $?$  (Упътване във фотоапарата).

Извежда се упътване за съответната опция.

• Ако натиснете бутона  $\frac{2}{\pi}$  (Упътване във фотоапарата), докато екранът с менюто не е изведен, можете да търсите функциите по ключови думи или икони.

## **Представяне на другите функции**

Чрез използване на контролния диск или бутона MENU на фотоапарата, вие можете да управлявате и други функции по време на запис или възпроизвеждане. Този фотоапарат притежава Упътване за функции, което ви позволява лесно да избирате измежду тях. Опитайте другите функции, докато упътването е изведено.

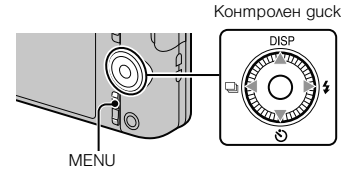

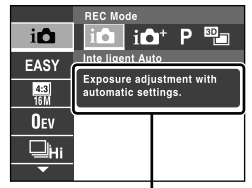

Упътване за функции

## [ **Контролен бутон**

DISP (Настройки на екранния дисплей): Позволява ви да променяте екранния дисплей.

 (Таймера за автоматично включване): Позволява ви да използвате таймера за автомаично включване.

 (Настройки за продължително снимане): Позволява ви да използвате режим за запис на няколко последователни снимки.

 (Светкавица): Позволява ви да избирате режима на светкавицата за снимки.

Централен бутон (Проследяващ фокус): Фотоапаратът проследява обекта и автоматично регулира фокуса дори ако обектът се движи.

## [ **Опции в менюто**

**Запис**

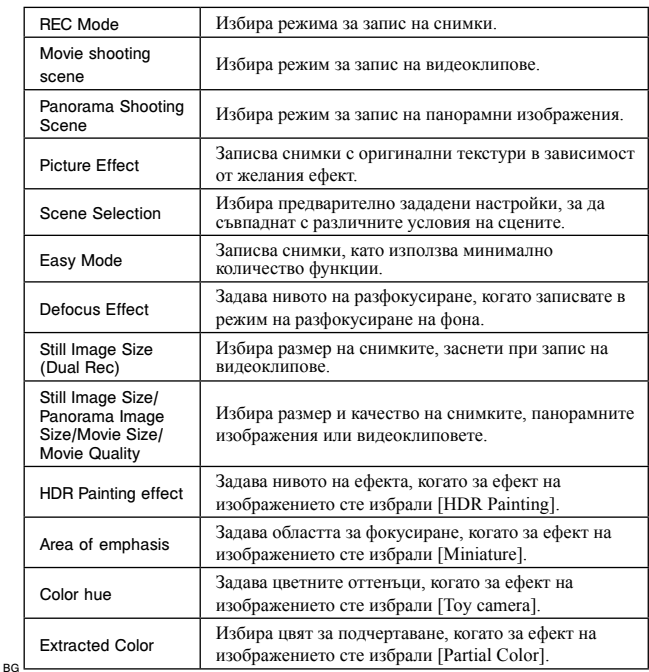

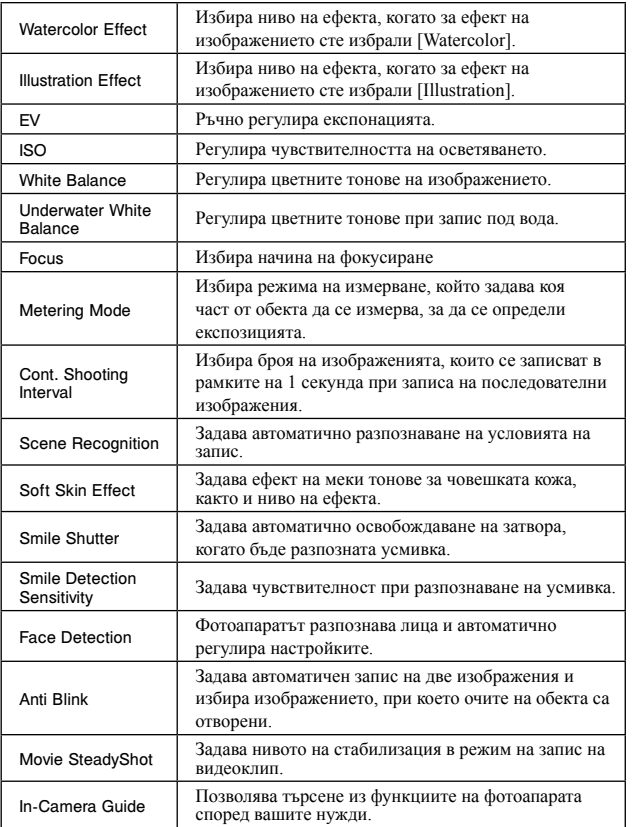

## **Преглед**

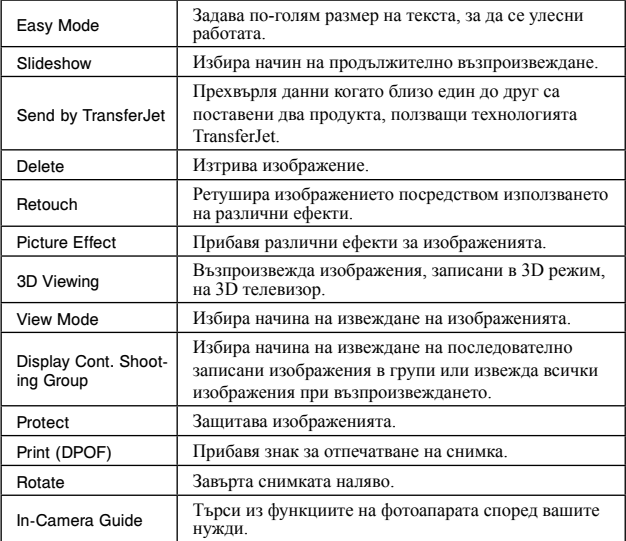

## $\mathbf{r}$  $\mathbf{r}$  Опции с настройки

Ако натиснете бутона MENU, докато записвате или възпроизвеждате, опцията (Настройки) се предоставя като последния избор. Можете да промените настройките по подразбиране в екрана (Настройки).

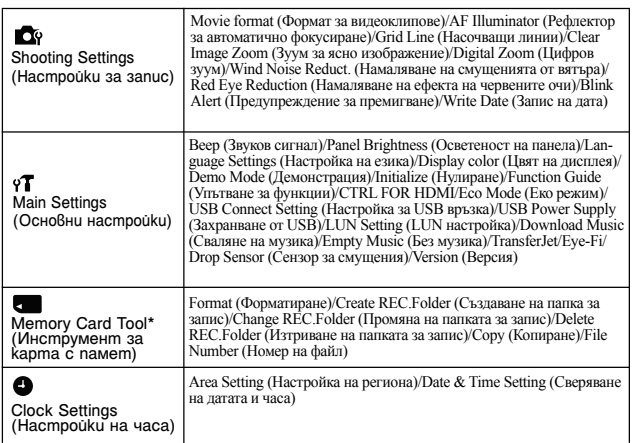

\* Ако не сте поставили карта с памет, ще се изведе индикацията (Инструмент за вградена памет) и можете да избирате само [Format].

## **Инсталиране на компютърно приложение (Windows)**

"PlayMemories Home" е вградено приложение, което ви позволява да прехвърляте изображения и видеоклипове на компютър, за да ги разглеждате.

1Свържете фотоапарата към компютър.

 $2$ Windows 7: [Computer]  $\rightarrow$  щракнете два пъти върху иконата на фотоапарата  $\rightarrow$  [PMHOME.EXE] Windows XP/Vista: [Computer] (в Windows XP, [My Computer])  $\rightarrow$  [PMHOME]  $\rightarrow$  шракнете два пъти върху [PMHOME.EXE].

 $3$ Следвайте инструкциите на екрана, за да приключите инсталацията.

### **Забележка**

• Приложението "PlayMemories Home" не е съвместимо с Mac OS. Ако желаете да възпроизвеждате изображения на Mac компютър, използвайте приложенията, които са инсталирани на него. За подробности вижте http://www.sony.co.jp/imsoft/Mac/

## [ **Основни функции на "PlayMemorise Home"**

Основните функции на "PlayMemories Home" са изредени по-долу. За да използвате допълнителните функции, влезте в Интернет и инсталирайте "Expanded Feature".

- Можете да прехвърляте и извеждате изображения, записани с този фотоапарат.
- Можете да преглеждате изображения на компютър, както и да ги подреждате по дата на записа върху календар.
- Можете да поправяте снимки (Поправка на червените очи и др.), да ги отпечатвате, изпращате по e-mail и да променяте датата на записа.
- Можете да запазвате и отпечатвате изображения с дата на записа.
- Можете да създадете диск от AVCHD видеоклипове, прехвърлени на компютър (Допълнителни функции).

## **Брой снимки, които можете да запишете, и време за запис на видеоклипове**

Възможно е броят на снимките и времето за запис да се различават в зависимост от условията на запис и картата с памет.

## [ **Снимки**

(Единици: Изображения)

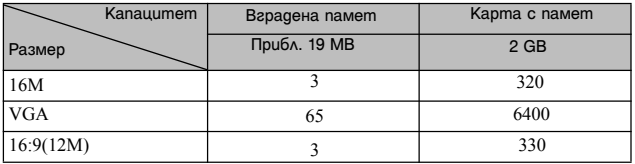

### [ **Видеоклипове**

Таблицата по-долу показва приблизителното максимално време за запис. Това са общите времена за всички файлове с видеоклипове. Непрекъснатият запис е възможен за около 29 минути. Максималният размер на MP4 файл с видеоклип е до приблизително 2 GB.

(h (час), m (минута))

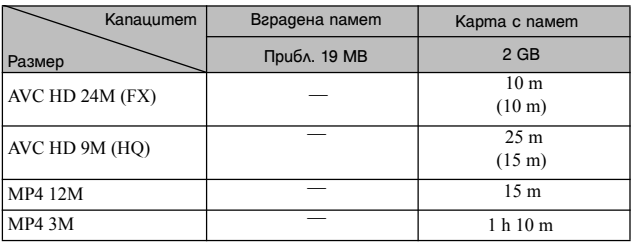

Цифрите в скоби означават минималното време за запис.

• Времето за запис на видеоклипове се различава, защото фотоапаратът притежава VBR (Variable Bit Rate), който автоматично регулира качеството на изображението спрямо сцената. Когато записвате бързо-движещ се обект, изображението е по-ясно, но времето за запис е по-кратко, защото се изисква повече памет за записа. Времето за запис също се различава в зависимост от условията на записа, обекта или настройките за качество/размер на изображението.

## **Забележки относно използването на фотоапарата**

### **Функции, които са вградени в този фотоапарат**

• Това ръководство описва всяка от функциите на TransferJet-съвместими/ несъвместими устройства, 1080 60i-съвместими устройства и 1080 50i-съвместими устройства.

За да проверите дали вашият фотоапарат поддържа функцията TransferJet и дали е 1080 60i или 1080 50i-съвместимо устройство, проверете от долната страна на фотоапарата за следните маркировки.

TransferJet-съвместимо устройство: **7** (TransferJet)

1080 60i-съвместимо устройство: 60i

1080 50i-съвместимо устройство: 50i

- Не гледайте продължително триизмерни изображения, записани с този фотоапарат, на 3D-съвместими монитори.
- Когато гледате триизмерни изображения, записани с този фотоапарат, на 3D-съвместими монитори, може да изпитате дискомфорт като например напрежение, умора или виене на свят. Sony препоръчва спазването на редовни почивки, когато гледате 3D изображения. Продължителността и честотата на необходимите почивки зависят от нуждите на отделния потребител. Вие трябва да прецените най-подходящите интервали за себе си. Ако усетите дискомфорт, преустановете гледането на 3D изображения, докато неразположението ви отмине; консултирайте се с лекар, ако сметнете това за необходимо. Също така, прегледайте инструкциите за употреба на устройството или софтуера, които използвате с този фотоапарат. Зрението на малките деца (особено на тези под 6-годишна възраст) все още е в процес на развитие.

Консултирайте се с педиатър или очен лекар преди да позволите на деца си да гледат 3D изображения, както и се уверете, че гореописаните предпазни мерки се спазват от децата ви.

### **Употреба и грижи**

Не работете грубо с продукта, не го разглобявайте и модифицирайте, както и не го подлагайте на сътресения или удари в резултат например на блъскане, изпускане или настъпване. Бъдете особено внимателни с обектива.

### **Забележки относно записа/възпроизвеждането**

- Прели запис на елнократни събития направете пробен запис, за ла се уверите, че фотоапаратът работи правилно.
- Този фотоапарат не е устойчив на прах, влага и вода.
- Избягвайте съприкосновение на фотоапарата с вода. Ако във вътрешността на устройството попадне вода, това може да доведе до неизправност. В някои случаи фотоапаратът не може да бъде поправен.
- Не насочвайте фотоапарата директно към слънцето или друг ярък обект, защото това може да причини повреда.
- Ако в устройството се кондензира влага, отстранете влагата преди да използвате фотоапарата.
- Не тръскайте и не улряйте фотоапарата. Освен повреда и невъзможност за запис, подобни действия могат да направят носителя на запис неизползваем или да причинят повреда или загуба на данни за изображенията.

### **Не използвайте/съхранявайте фотоапарата на следните места**

• На изключително горещи, студени или влажни места

На места като вътрешността на кола, паркирана на слънце, корпусът на фотоапарата може да се обезцвети или деформира, и това може да доведе до повреда.

• На места, които са обект на осветяване от директна слънчева светлина или са подложени на влиянието на топлинни източници

Възможно е корпусът на фотоапарата да се обезцвети или деформира, и това може да предизвика повреда.

- На места, които са подложени на вибрации и сътресения
- Близо до места, които излъчват силни радиовълни или радиация, или на места със силни магнитни полета. Ако го направите, фотоапаратът може да не записва или възпроизвежда правилно.
- На прашни или мръсни места

Не позволявайте във вътрешността на фотоапарата да попадне пясък или мръсотия. Това може да доведе до повреда в устройството, а понякога тази повреда не може да бъде отстранена.

### **Пренасяне**

Не сядайте, докато фотоапаратът се намира в задния ви джоб, защото това може да причини повредата му.

### **Обектив Carl Zeiss**

Този фотоапарат е оборудван с обектив Carl Zeiss, който е в състояние да възпроизвежда отлични изображения с висок контраст. Обективът за този фотоапарат е изработен посредством висококачествена система, утвърдена от Carl Zeiss, и е в съответствие с качествените стандарти на Carl Zeiss Германия.

### **Забележки за екрана и обектива**

Екранът е произведен по високо прецизна технология, така че ефективният брой пиксели е над 99.99%. Възможно е обаче върху екрана да се появят малки черни и/или ярки петънца (бели, червени, сини или зелени на цвят). Появата на тези петънца е напълно нормална в процеса на снимане и по никакъв начин не влияе на качеството на записаното изображение.

### **Температура на фотоапарата**

При продължителна употреба е възможно фотоапаратът и батерията да се нагорещят, но това не е индикация за неизправност.

### **Защитата от прегряване**

В зависимост от температурата на фотоапарата и батерията е възможно да не успеете да запишете видеоклип или е възможно да се активира защитна функция на устройството, която автоматично изключва захранването.

Преди захранването да се изключи или преди да се активира невъзможността за запис на видеоклип, на екрана ще се изведе съобщение. В този случай оставете захранването изключено и изчакайте, докато температурата на фотоапарата и батерията спадне. Ако включите захранването без да сте оставили фотоапарата и батерията да се охладят, захранването може да се изключи отново или е възможно да не успеете да записвате видеоклиповете.

### **Зареждане на батерията**

Ако зареждате батерия, която не е използвана дълго време, е възможно да не успеете да я заредите до пълния й капацитет.

Това е следствие от характеристиките на батерията и не е индикация за неизправност. Заредете батерията отново.

### **Предупреждение за авторски права**

Възможно е телевизионни програми, филми, видео записи и други продукции да бъдат защитени с авторски права. Неразрешеният презапис на такива материали може да противоречи на закона за авторското право.

### **Не се предоставят компенсации за повреди в съдържанието на записа или за проблеми със записа**

Sony не дължи компенсации, ако поради неизправност на фотоапарата или на носителя, записът или възпроизвеждането се окажат невъзможни.

### **Почистване на корпуса на фотоапарата**

Почиствайте повърхността на фотоапарата с мека почистваща текстилна кърпичка, леко навлажнена с вода, и след това подсушете. За да предотвратите повреда по повърхността на корпуса:

- Не излагайте фотоапарата на въздействието на химически вещества като например разтворители, бензин, алкохол, кърпички за еднократна употреба, репеленти срещу насекоми, слънцезащитни кремове или инсектициди.

## **Технически характеристики**

### **Фотоапарат**

[Cucmeмa] Устройство за изображения: 7.77 mm (тип 1/2.3) Exmor R CMOS сензор Общ брой пиксели на фотоапарата: Прибл. 16.8 мегапиксела Ефективни пиксели на фотоапарата: Прибл. 16.2 мегапиксела Обектив: Carl Zeiss Vario-Tessar 5<sup>х</sup> зуум обектив  $f = 4.5 - 22.5$  mm  $(25$  mm  $- 125$ mm (35 mm филмов еквивалент))  $F2.6$  (W) – F6.3 (T) Докато записвате видеоклипове  $(16:9): 29$  mm  $- 145$  mm<sup>\*</sup> Докато записвате видеоклипове  $(4:3):$  35 mm – 175 mm\* \* Когато настройката [Movie SteadyShot] е зададена в положение [Standart]. Устойчиво снимане: Оптично Контрол на експонацията: Автоматична експонация, Избор на сцена (15 режима) Баланс на бялото: Автоматичен, Дневна светлина, Облачно, осветление, Светкавица, Едно натискане Баланс на бялото под вода: Автомаичен, Под вода ½, Настройка с едно натисканее

Формат на сигнала: За 1080 50i: PAL цвят, CCIR стандарт HDTV 1080/50i технически характеристики За 1080 60i: NTSC, EIA стандарт HDTV 1080/60i технически характеристики Формат на файловете: Снимки: JPEG (DCF Ver. 2.0, Exif Ver. 2.3, MPF Baseline) съвместим, DPOF-съвместим Триизмерни снимки: Съвместим с MPO (MPF разширен (Несъразмерно изображение)) Видеоклипове (AVCHD формат): AVCHD Ver. 2.0-съвместим Видео: MPEG-4 AVC/H.264 Звук: двуканален Dolby Digital звук с Dolby Digital Stereo Creator • Произведен по лиценз на Dolby Laboratories. Видеоклипове (MP4 формат): Видео: MPEG-4 AVC/H.264 Аудио: MPEG-4 AAC-LC 2ch Носител на запис: Вградена памет (Прибл. 19 МВ), "Memory Stick Duo" носител, SD карти с памет Светкавица: Обхват на светкавицата (ISO чувствителност (Препоръчителен индекс на експонацията), зададена в положение Auto): Прибл. 0.2 m до 5.3 m (W) Прибл. 1.0 m до 2.2 m (T)

BG

[Входни и изходни конектори] HDMI конектор: HDMI мини жак Микро USB конектор:USB връзка USB връзка: Високоскоростен USB (USB 2.0-съвместим)

### [Екран]

LCD панел: 6.75 cm (Тип 2.7), TFT drive Общ брой на точките: 460 800 (960 х 480) точки

### [Захранване, общи положения]

Захранване: Акумулаторна батерия NP-BN, 3.6 V Променливотоков адаптер AC-UB10/UB10B, 5 V Консумация на електроенергия (при запис): 1.0 W Работна температура: от 0°С до 40°С Температура на съхранение: От -20ºС до +60ºС Размери (Стойности, съвместими със стандартите на CIPA): 92.2 x 52.0 x 19.1 mm (Ш/В/Д) Тегло (Стойности, съвместими със стандартите на CIPA) (включително батерия NP-BN и "Memory Stick Duo" носител): Прибл. 117 g Микрофон: Стерео Говорител: Моно Exif Print: Съвместим PRINT Image Matching III: Съвместимо

### **Променливотоков адаптер AC-UB10/UB10B**

Изисквания към захранването: AC 100 V до 240 V, 50 Hz/60 Hz, 70 mA Изходно напрежение: DC 5 V, 0.5 A Работна температура: От 0°С до 40°С Температура на съхранение: От -20<sup>o</sup>С до +60<sup>o</sup>С Размери: Прибл. 50 mm x 22 mm x 54 mm (Ш/В/Д) Тегло: Прибл. 43 g

### **Акумулаторна батерия NP-BN**

Използвани батерии: Литиево-йонна батерия Максимално напрежение: DC 4.2 V Номинално напрежение: DC 3.6 V Максимално напрежение при зареждане: DC 4.2 V Максимален ток при зареждане: 0.9 A Капацитет: обичаен: 2.3 Wh (630 mAh) минимален: 2.2 Wh (600 mAh) Дизайнът и техническите

характеристики подлежат на промяна без предупреждение.

### **Търговски марки**

• Следните марки са търговски марки на Sony Corporation. Cuber-shot, "Cyber-shot,

"Memory Stick PRO Duo", "Memory Stick PRO-HG Duo", "Memory Stick Duo".

- "AVCHD" и логото "AVCHD" са търговски марки на Panasonic Corporation и Sony Corporation.
- Windows е регистрирана търговска марка на Microsoft Corporation в Съединените щати и/или в други страни.
- Mac е регистрирана търговска марка на Apple Inc.
- SDXC логото е търговска марка на SD-3C, LLC.
- •" <sup>•</sup> и "Playstation" са търговски марки на Sony Computer Entertainment Inc.
- В допълнение, имената на използвани в това ръководство<br>като цяло, са търговски марки като цяло, са търговски марки или запазени търговски марки на техните съответни разработчици или производители.

Въпреки това означенията ™ или

® не се използват навсякъде в това ръководство.

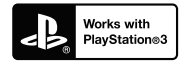

- Прибавете допълнителна наслада с помощта на вашия PlayStation PlayStation 3 от PlayStation Store (в регионите, където то е достъпно).
- Приложението за PlayStation 3<br>изисква да притежавате PlayStation Network потребителско име <sup>и</sup> парола, за да го свалите. Може да се използва само в държави, където услугата PlayStation Store е достъпна.

Допълнителна информация относно този продукт и отговори на често задавани въпроси можете да откриете на нашата интернет страницата за поддръжка.

### http://www.sony.net/

Отпечатано на 70% или повече рециклирана хартия посредством използването на VOC (Volatile Organic Compound) – мастило, базирано на растителни масла без летливи органични съединения.

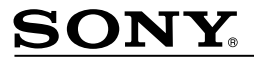

http://www.sony.net/

Sony Corporation Printed in Czech Republic (EU)

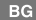

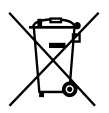

Изхвърляне на стари електрически и електронни уреди (приложимо в Европейския съюз и други Европейски страни със системи за разделно събиране на отпадъци)

Този символ върху устройството или върху неговата опаковка показва, че този продукт не трябва да се третира като домакински отпадък. Вместо това той трябва да бъде предаден в съответния събирателен пункт за рециклиране на електрически и електронни уреди. Като предадете този продукт на правилното място, вие ще помогнете за предотвратяване на негативните последствия за околната среда и човешкото здраве, които биха възникнали при изхвърлянето му на неподходящо място. Рециклирането на материалите ще спомогне да се съхранят природните ресурси. За подробна информация относно рециклирането на този продукт можете да се обърнете към местната градска управа, фирмата за събиране на битови отпадъци или магазина, откъдето сте закупили продукта.